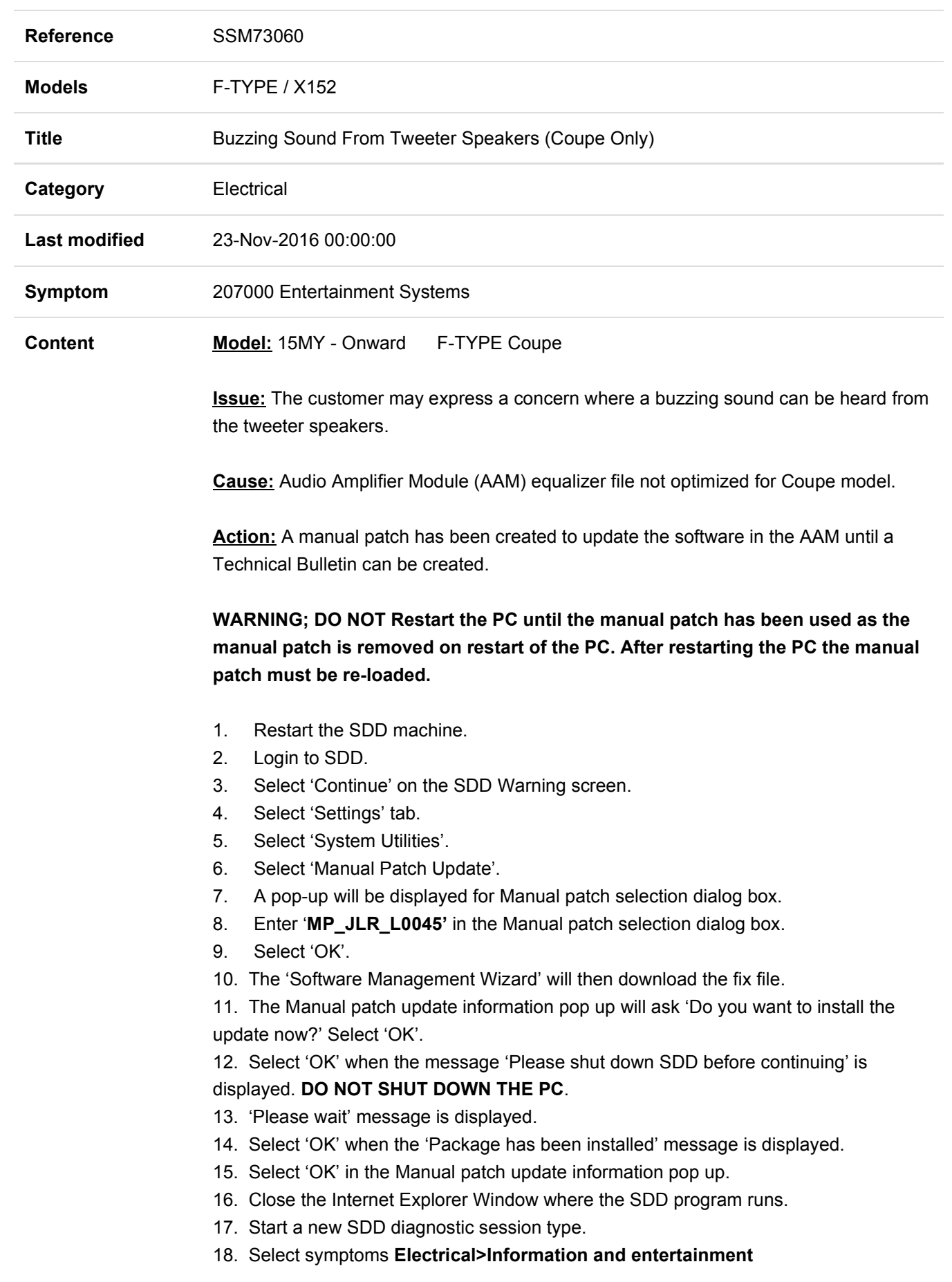

## system>Entertainment system>Audio.

- 19. Select Recommendations tab.
- 20. Open and close Datalogger to expose the Extras tab.
- 21. Select the Extras tab and run Configure existing module-Audio Amplifier Module.
- 22. Follow all onscreen prompts.
- 23. Close the SDD session.
- 24. Restart the SDD machine.

If this Manual patch fails to correct the concern then a Technical Assistance case should be submitted to Local Technical Support (LTS).

Technicians - Please rate this SSM and provide comments so that future communications can be improved.

1 = Poor – Basic information provided – The SSM does not help me resolve the customer concern.

3 = Average – Adequate information provided – The SSM partially helps me resolve the customer concern.

5 = Excellent – All required information provided to resolve the customer concern.